MONTRON

*Den universella GSM-kommunikatorn GD-02-DIN och kontrollen möjliggör för dig att fjärrkontrollera och övervaka de olika anordningarnas status. Kontrollen kan utföras med användning av standard-SMS eller genom att ringa upp. Enheten innehåller 2 kontrollerade utgångar (1 ström och 1 signal) vilka kan ställas in till statusläge eller impulsläge. För statusrapportering har GD-02K-DIN 2 analoga ingångar som reagerar på jordningen (GND) och till en spänningskälla. Ingångsaktivering och inaktivering kan rapporteras via ett SMS med ett alternativ att bli uppringd. Bägge ingångarna kan ha en impulsräknarfunktion (den kan t.ex. anslutas till en elmätare, vattenmätare, gasmätare o.dyl.)*. *Impulsräknarens aktuella status kan spåras med SMS. Enheten har också en ingång för anslutning av termometern JB-TS-PT1000 för att mäta temperatur och fungerar även som termostat med möjlighet till fjärrkoppling och utförande av önskad temperatur och antifrystemperatur. Enheten har ett minne för upp till 100 auktoriserade telefonnummer. GD-02K-DIN är utrustad med ett backup-batteri som säkrar ström vid nätströmsavbrott. Produkten är avsedd att monteras på en DIN-skena. Modulprogrammering kan göras med programvaran GD-Link version 2.3.0 (eller högre) när den ansluts antingen lokalt eller till en PC med användning av den medföljande MikroUSB-kabeln eller fjärranslutas med användning av en GSM dataanslutning (GPRS).* 

## **1. Med användning av GD-02K-DIN**

GD-02K-DIN erbjuder de följande driftlägena:

- − **KONTROLL**, aktiverar / avaktiverar utgången med ett alternativ att ställa in en impuls (1 s – 24 t). Se kapitel 5.1.
- BEVAKNING, med användning av ingång följer den en annan enhets status (strömavbrott, fel o.dyl.). Se kapitel 5.2.
- − **TEMPERATURMÄTNING**, med användning av temperaturgivaren JB-TS-PT1000 mäter modulen GD-02K-DIN den aktuella temperaturen och rapporterar överskridande av förinställda gränsvärden. Det här läget möjliggör inställning av reaktionen till IN2 utgången när temperaturens gränsvärden uppnås. Se kapitel 5.3.
- − **TERMOSTAT**, med användning av temperaturgivaren JB-TS-PT1000 modulen GD-02K-DIN mäter den aktuella temperaturen och beroende på den förinställda temperaturen (önskad eller antifrys) kopplar den på strömreläutgången REL1 (t.ex. elektrisk panna, värmare). Den önskade temperaturen och antifrystemperaturen kan fjärrinställas med ett SMS och du kan även koppla om mellan dem. Termostatläget kan även blockeras av ingången IN 1. Se kapitel 5.4.
- − **IMPULSRÄKNARE**, möjliggör för dig att ansluta två externa förbrukningsmätare med en impulsutgång (t.ex. elmätare, gasmätare, vattenmätare) eller en förbrukningsmätare med skillnad mellan låga och höga tariffer. Impulsräknarläget ger information via SMS om deras aktuella statusar eller om överskridande av de förinställda gränsvärdena. Se kapitel 5.5.

## **2. Anordningsbeskrivning**

### **Beskrivning av LED-indikatorer:**

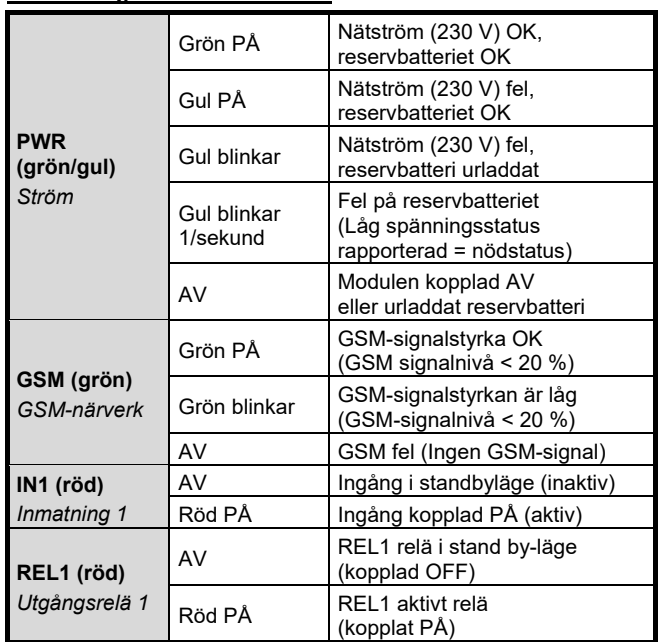

*Tabell 1: Statusindikation via LED-indikatorerna.*

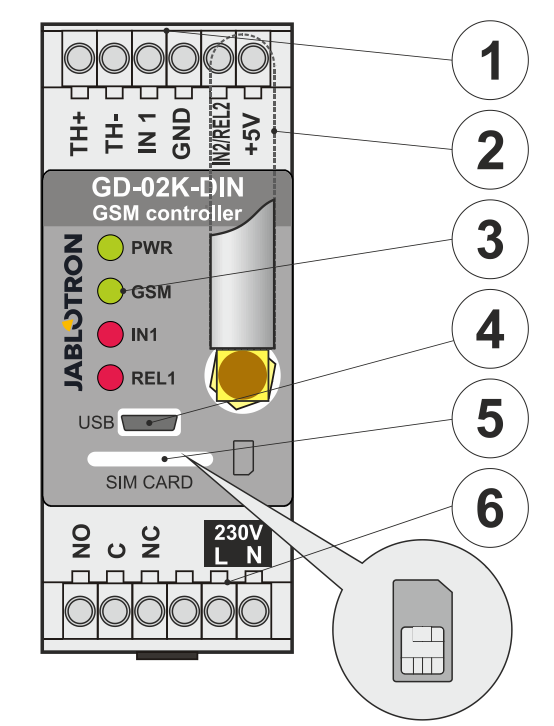

- *Figur 1: 1 Låg spänning på terminaler; 2 GSM- antenn;*
- *3 LED-indikatorer; 4 MicroUSB-konnektor för anslutning till PC;*
- *5 SIM-kortsplats; 6 Reläterminaler för reläterminaler och 230 V nätströmsterminaler.*

#### **Terminalbeskrivningar:**

## **Lågspänningsterminaler:**

- Ingång avsedd för anslutning av temperaturgivaren TS-PT1000. Andra temperaturgivare stöds inte. Kontrollera<br>rätt givarpolaritet (röd = TH+. vit = TH-). givarpolaritet (röd = TH+, vit = TH-). Mättemperaturintervallen är från -50 °C till +150 °C. **GND:** Gemensam terminal för terminalerna IN1, IN2/REL2
- and  $+5$  V. **IN1:** Ingången kan kontrolleras av en extern spänning på 0…24V DC eller av vilken kontakt som helst som en knapp-, brytar- reläkontakt o.s.v. Den reagerar på när kontakten kopplas på eller av; eller går över eller under de inställda spänningsvärdena. I de Avancerade inställningarna kan du ändra aktiveringens- eller inaktiveringens fördröjningstid. Den tillåter anslutning av impulsutgången av t.ex. en elmätare.
- **IN2/REL2:** Valfri ingångs-/utgångsterminal. IN2 ingångsterminalen beter sig på samma sätt som ingång IN1. Den tillåter anslutning av impulsutgångsmätare t.ex. en elmätare. REL2 är en halvledarutgång med en öppen insamlare (kopplar om till GND) och är skyddad av en säkring på 100 mA en maximal ansluten spänning på 24 V DC.
- **+5V:** Strömuttag +5V / 100 mA med skydd mot kortslutning eller överbelastning. Den här utgången har ingen backup vid strömavbrott. Den tjänar till omkoppling av det externa reläet av typen RB-524-DIN 250 V 16 A.

#### **Strömterminaler:**

- **NO, C, NC (REL1):** Omkopplingskontakt för strömrelä REL1 med parametrarna 230 V/16 A. Reläet har galvaniskt separerade kontakter från resten av enheten och uppfyller säkerhetskraven för isolering upp till 4 kV. Vid strömavbrott i nätströmmen slår kontakten alltid av. När elnätet åter fungerar kan den tidigare statusen återställas (beroende på parametern i fliken *Inställningar* i GD-Links programvara.
- **L, N:** Terminals för anslutning av nätströmmen (230 V AC / 50 Hz)

## *Anm.:*

- − *Om det behövs installation av kontrollen GD-02K-DIN i en utomhusmiljö, krävs en installationsdosa med ett vederbörligt IP-skyddsindex.*
- − *REL1 och REL2 utgångarna kan kopplas om separat i en fördefinierad tidsintervall från 1 s till 24 timmar (impuls). Bägge utgångarna kan har sina egna textinstruktioner för aktivering och inaktivering.*

 $\mathbb G$ 

− *För ingångarna IN1 och IN2 kan tidsfiltret ställas in från 0,1 s till 24 tim. i förinställda steg.*

## **3. Installation och första inställning**

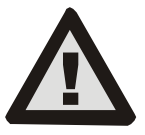

**Anordningen kan endast nätanslutas av en person som har behörig elteknisk kvalificering Anslut inte den skyddande jordkonnektorn. Det är nödvändigt att skydda modulen externt beroende på specifikationen nämnd i kapitlet Tekniska specifikationer. Glöm inte att ansluta GSM-antennen innan** 

**du sätter i SIM-kortet (slå på anordningen)!**

- 1. Anslut GD-02K-DIN till den avsedda platsen på DIN-skenan.
- 2. Anslut kontrollens lågspänningsdelar (temperaturgivare, ingångar och eventuellt REL2 utgången) först.
- 3. Anslut sedan ett 230 V elnät och REL1-utgången.
- 4. Skruva på den medföljande GSM-antennen. Om GSMsignalstyrkan på installationplatsen är svag (mindre än 40 %), rekommenderar vi en extern GSM-antenn, till exempel av typen **AN-05**.
- 5. Genom att sätta i SIM-kortet är modulen aktiverad. När Om inget SIM-kort är insatt och enheten inte är ansluten till strömnätet och det interna reservbatteriet är urkopplat – indikeras ingenting. Vid isättningen av ett SIM-kort (om reservbatteriet inte är helt urladdat) blinkar alla LEDindikatorer kort på GD-02K-DIN:s frontpanel och modulen börjar optiskt indikera alla de aktuella statusarna som finns angivna och beskrivna i *Tabell 1.*
- 6. Anslut GD-02K-DIN med användning av den medföljande MikroUSB-kabeln
- till en PC (max. USB-kabellängd med förlängning får varav 5 m). 7. Starta programvaran **GD-Link**, se kapitel 4.
- 8. Fortsätt med kapitel 5 enligt det önskade driftläget.

#### **Rekommendationer:**

- − För en långvarig pålitlig användning rekommenderas användningen av SIM-kort med abonnemang. Undvik att använda förbetalda kort som kanske inte kommer att fungera när kreditsaldot är lågt och som dessutom har osäkra perioder för SIM-kortskreditens giltighet. Om du trots denna varning använder ett förbetalt kort, använd funktionen för att automatiskt kontrollera saldot. Detta kommer att säkra en regelbunden kontroll av saldot och om det är lågt skickar modulen ett SMS med en varning till ett fördefinierat nummer.
- − Använd vilken mobiltelefon som helst för att kontrollera om SIM-kortet är aktivt genom ett telefonsamtal och genom att skicka ett SMS.
- − För att snabba på inloggningen till GSM-nätverket rekommenderas det att inaktivera PIN-kodskravet. Detta kan göras genom att stänga av PIN-kodskravet med användning av en mobiltelefon, inställningsmenyn "*SIM-kortslås*". Om så krävs för att hålla SIM-kortet skyddat av en PIN-kod (för att förhindra stöld), ange en giltig PIN-kod via GD-Linksprogramvara (fliken *Inställningar,* alternativet "*PIN för SIMkort*).
- − Utan något isatt SIM-kort fungerar inte enheten och kan inte användas eller konfigureras med en PC.

## **4. Konfigurering via programvaran GD-Link SW**

För att konfigurera modulen GD-02K-DIN med en dator använd programvaran **GD-Link**. Den tjänar till att läsa och ändra enhetsinställningarna antingen lokalt med en USB-kabel eller på avstånd med ett SIM-kort och dataplan).

- − Programvaran kan laddas ned gratis från vår webbsida [www.jablotron.com,](http://www.jablotron.com/) *avsnittet – Nedladdningar / Programvara*.
- − Följ instruktionerna i installationsguiden för att installera programvaran. Programvaran kräver OS Windows XP eller senare.
- − Vi rekommenderar att använda en arbetsstation med en teckenstorlek upp till 120 dpi (standardinställningen är 96 dpi).
- programvaran används även för FW:s (den inbyggda<br>programvarans) uppdateringsfunktion. Under online uppdateringsfunktion. Under online internetåtkomst kontrollerar GD-Link om FW verkligen är den aktuella och om den upptäcker att en ny FW-version har givits ut informeras användaren och erbjuds nedladdning av den.

Den här filen kan användas för att utföra en FW-uppdatering genom att klicka på alternativet "*Enhet / Uppgradera inbyggd programvara*".

− *Anm.:* Det finns ett alternativ för kontroll av tillgängligheten för den senaste programvaruversion; det är möjligt att akrivera/inaktivera detta i GD-Link-menyn – *"GD-Link* – *Automatisk uppdatering"*.

## **Programvaran GD-Link kan visa upp till tolv flikar:**

*Function* – Möjliggör för dig att välja enhetens beteende och tilldela funktioner till ingångar och utgångar. Flera funktioner kan väljas samtidigt.

*Användare* – Tjänar för inställning av användartelefonnummer, deras auktorisering till kontrollutgångar och rapportuppgifter.

*Reports* – Tjänar till tillkoppling av rapporter för enhetsstatusar till valda användare.

*Ingångar –* Tjänat till för inställning av parametrar till ingångarna, rapporttexter för aktivering- / inaktivering.

*Utgångar –* Tjänar till för att ställa in parametrar till utgångarna, texter för kontroll och för rapport av omkoppling PÅ/AV. Utgångsfunktionerna kan testas med knappen *"TEST".* Om utgången är förinställd till en *Specialfunktion* (t.ex. Termostat) är dess inställningar är den inte tillgänglig (alla inställningar kan göras på den valda funktionsfliken).

*Termometer –* Tjänar till för tillkoppling av Temperaturbevakningsfunktionen. Ställer in temperaturgränser, texterna skickas som en SMS-rapport o.dyl.

*Termostat* – Tjänar till tillkoppling av Termostatfunktionen. Ställer in temperaturvärden, SMS-kommandon för kontroll av värmeläge (REL1) o.dyl.

*Förbrukningsmätare* – Tjänar till tillkoppling av Förbrukningsmätare 1 och 2:s funktion. Ställer in parametrar för mätning, enheter, antal impulser per enhet och räknarvärdets standardstatus. Den visare dessutom de uppmätta värdenas historik.

**Inställning -**Tjänar till för allmänna inställningar som lösenordet för enhetsprogrammering, SIM-kortets PIN-kod, den maximala gränsen för antalet dagliga SMS eller kontroll av kreditsaldot o.dyl.

*Texter* – Möjliggör för dig att ändra informativa texter eller feltexter skickade i SMS-meddelanden.

*Information* – Tjänar till att kontrollera enhetens aktuella information (Registreringskod och tillverkningskod), GSMsignalstatus, status för ingångar och utgångar, temperaturer, impulsräknarstatus, antal skickade SMS, saldo på ett förbetalt SIMkort o.dyl.

*Händelser* – Möjliggör för dig att läsa enhetsstatusarnas historik. Varje händelse innehåller tid och datum, händelsekälla, riktning och andra detaljer. Händelserna kan filtreras efter till det inställda kriteriet. Händelserna kan exporteras till \*.PDF, \*.CSV eller \*.HTML filer.

*Anm.: Verktygstipsen ger dig en mer detaljerad beskrivning av programmeringsparametrarna. Flytta musmarkören över parametern som du vill ha beskriven så visar programvaran en beskrivning.*

## **5. Driftlägen**

GD-02K-DIN erbjuder förinställda lägen, som kan väljas i GD-Links programvara, Funktionsfliken. Funktionsflikarnas synlighet ändras dynamiskt beroende på valet av funktioner erbjudna i Funktionsfliken. Valda lägen kan även kombineras.

Enhetens lägesval:

- **1. GSM-kontroll (REL1)**
- **2. GSM-kontroll (REL2)**
- **3. Ingången IN1 kontrollerar utgången REL1**
- **4. Ingångarnas status (IN1, IN2)**
- 5. **Termostat (REL1)**
	- Med den extra funktionen: **Blockering av termostaten av ingången IN1**
- **6. Temperaturbevakning**
	- Med den extra funktionen: **REL2 när temperaturen har överskridits**
- **7. Förbrukningsmätning för ingången IN1**
- **8. Förbrukningsmätning för ingången IN2**

## **5.1 GSM-kontrolläge**

Detta driftläge möjliggör för dig att kontrollera effektuttaget REL1 oberoende av signalutgången REL2 genom en fördefinierad SMStext eller genom uppringning. Ett ytterligare alternativ är att utnyttja en överbryggning mellan IN1 utlösningen och REL1. Upp till 100 telefonnummer kan lagras i enheten för att kontrollera bägge utgångarna separat. **När ett lösenord används kan utgångarna kontrolleras av vilket telefonnummer som helst, inte bara av de telefonnummer som är lagrade i enheten.**

#### **Inställningsbeskrivning**:

- − Det här läget aktiveras när funktionen "*GSM-kontroll (REL1/REL2*)" på *Funktionsfliken* är vald.
- − **För att använda det här läget starta GD-Links**-programvara och

i fliken *Användare* anges de önskade telefonnumren i kolumnen Utgångskontroll genom att ringa upp / SMS och ge dem auktorisering att kontrollera utgångar vis SMS eller genom att ringa upp. Telefonnumren skall anges i internationellt format.

- − I fliken *Utgångar* kan du ställa in "*Aktiverings-/Inaktiveringskommando"* för bägge REL-utgångarna. Skulle utgångarna vara tidsbegränsade, kan du för varje utgång ställa en timer för att automatiskt stänga av timern med användning<br>av parametern "Impulslängd". Utgångskontrollen kan av parametern *"Impulslängd".* Utgångskontrollen kan rapporteras till användaren i kontrollen med texten "*Rapportera på/-urkoppling* Aktuell status för utgångarna indikeras alltid i den här fliken.
- − På fliken "*Inställningar"* med hjälp av parametern "*Utgångsstatus efter strömåterställning"* (utgångarna kopplas AV eller till sista kända status) kan utgångsegenskaperna ställas efter att ett strömavbrott inträffat och följande återhämtning.

*Exempel: Portkontroll genom uppringning från upp till 100 användare*

- − Applikationen kräver en kontakt för att anslutas till REL2 utgången / GND och lågspänningsingången för en kontrollerad port se Figur 2.
- − Vid användning av **GD-Links** programvara är det nödvändigt att ställa in alla telefonnummer som ska auktoriseras för att kontrollera

utgången i fliken Användare och att för dessa nummer även kontrollera (bocka för) alternativet "*Utgångskontroll genom uppringning*" för *"REL2"* på fliken *Användare.*

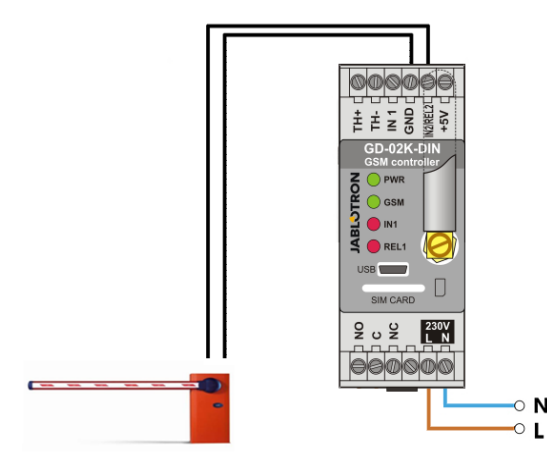

*Figur. 2: GD-02K-DIN som en portkontroll.*

### **5.2 Status för ingångens bevakningsläge.**

Det här läget tiänar till att övervaka statusen för upp till två enheter med användning av ingångarna IN1 / IN2. Ingångarna reagerar på anslutning (aktivering / inaktivering med en GNDterminal; eller överskridande/underskridande av det inställda spänningsvärdet. Om den övervakade enheten är utrustad med t.ex. en Felutgång kan den anslutas med GD-02-DIN och rapporteras med SMS och även uppringning. Informationen kan rapporteras med ett SMS och även med uppringning till ett av de upp till 100 telefonnumren lagrade i enheten.

### **Inställningsbeskrivning**:

- − Det här läget aktiveras när funktionen *"Impulsens status"* på *Funktionsfliken* är vald.
- − Gå till **GD-Links** programvara och lagra de önskade telefonnumren på fliken *Användare*. Välj på fliken *Rapporter* den typen av rapporterad information (SMS eller SMS och uppringning) med användning av alternativet "*Aktivering /inaktivering av rapport*" för kolumnerna IN1 och IN2 och "*Uppringning när en SMS-rapport tas emot*"
- − På fliken *Ingångar", "Rapportera aktivering/inaktivering"* kan du redigera texter avsedda för ingångarna IN1 / IN2 som skickas med ett SMS när ingångarna aktiveras/inaktiveras.
- − Bägge ingångarna kan ha en aktiverings- /inaktiveringsfördröjning inställd (0,1 s – 24 tim.). Fördröjningen kan användas för installation där korta pulser behöver elimineras (till exempel skickas en SMS-rapport om aktiveringen av en ingång tar mer än 60 s).
- − Både IN1 och IN2 kan inverteras, kontrollera (bocka av) alternativet *"Inverterad"*. Ingången är aktiverad när den ansluts till GND – detta är standardbeteende. När en ingång är inverterad, reagerar ingången på motsatt sätt (frånkoppling från GND är aktivering).
- Skickade SMS räknas av den dagliga räknaren och om de når den dagliga gränsen kan de blockeras med parametern "*Aktivera daglig SMS-gräns*" på fliken *"Inställningar",* fönstret *GSM-inställningar.*
- − När gränsen är nådd och blockerad kan den låsas upp med SMS-kommandot "SMS-ÅTERSTÄLLNING". Upplåsning och den samtidiga räknaråterställningen görs automatiskt vid midnatt (klockan 00:00).
- − Impulsens aktuella status syns på fliken *Ingångar* och i den nedre fältet på GD-Links programvara

#### **5.3 Ingången kontrollerar utgångsläget**

Vid användning av det här läget kan ingången IN1 direkt kontrollera strömutgången REL1.

#### **Inställningsbeskrivning**:

− Det här läget aktiveras när funktionen "*Ingången IN1 kontrollerar utgången REL1*" på *Funktionsfliken* är valt.

*Exempel: Övervakar den maximala vattennivån i en tank inklusive automatisk tömning med användning av en vattenpump.*

- − Det här diagrammet visar anslutningen av nivågivaren till IN1 och GND-ingångarna. REL1 strömutgången kopplar 230 V till att driva vattenpumpen, se Figur 3.
- För att REL1 skall kopplas PÅ automatiskt baserat på aktiveringen av IN1-ingången är det nödvändigt att aktivera parametern " *Aktivering av ingången kommer att koppla PÅ REL1.* Detta garanterar att vattennivån utlöser nivågivaren och att vattenpumpen minskar vattennivån tills det att nivågivaren känner av minskningen av vattennivån.
- För att undvika att vattenpumpen kopplas PÅ mycket ofta rekommenderar vi inställning av en ordentlig tidsfördröjning för ingångsreaktionen IN1.
- − IN2-ingången kan användas för anslutning av en andra vattennivåsensor som kan tjäna till att t.ex. rapportera en nödsituationsstatus (tanköversvämning eller tom tank).

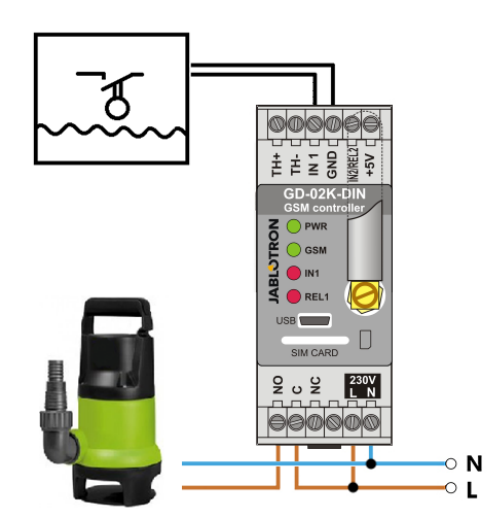

**JABLOTRON** 

 $\mathbb G$ 

JABLOTRON ALARMS a.s.

Pod Skalkou 4567/33 46601 Jablonec n. Nisou

| 46601 |

Czech Republic www.jablotron.com

*Figur 3: Övervakande av den maximala vattennivån i en tank inklusive automatisk tömning med användning av en vattenpump.*

#### **5.4 Temperaturbevakningsläge**

Med användning av sensorn JB-TS-PT1000 kan temperaturen mätas på den önskade platsen och över- eller underskridande av gränsvärdena kan rapporteras med SMS.

#### **Inställningsbeskrivning**:

- − Det här läget aktiveras när funktionen "*Temperaturbevakning*" på *Funktionsfliken* är vald.
- − Se till att polariteten är korrekt vid anslutning av temperatursensorn (röd ledning =TH+, vit ledning =TH-) se Figur 4.
- − Med användning av **GD-Links** programvara på fliken *Funktion*  aktiveras
	- funktionen *"Temperaturbevakning".*
- − På fliken *Termometer*, fönstret *Inställning av Temperaturbevakning* ställs de önskade värdena för *"Övre gräns"* och *"Nedre gräns"* in. De kan ställas in i en intervall på -50 °C till +150 °C.
- − För bevakning av gränsvärdena kan en hysteres på 0,1 °C till 9 °C ställas in (toleranszon på grund av värmesvängningar).
- − För att möjliggöra informativa rapporter om det förinställda värdena för utomhustemperaturer, är det nödvändigt att välja Aktiveringsrapport REL2 för önskade användare *(Rapporter – Aktiveringsrapport – REL2)*.

*Varning: Den lägre temperaturgränsen skall alltid ställas in lägre än den högre temperaturgränsen med åtminstone 1 °C på grund av hysteresen.*

En SMS-rapport om en temperatur från den valda intervallen kan skickas vill vtelefonnummer med Serviceauktorisering För skickas till telefonnummer med Serviceauktorisering rapporteringen är det nödvändigt att aktivera genom att kontrollera<br>alternativet "Överskridande av den övre/nedre aränsen" alternativet "Överskridande av den övre/nedre på *Termometerfliken,* fönstret *SMS-rapporter till servicetelefonnummer.*

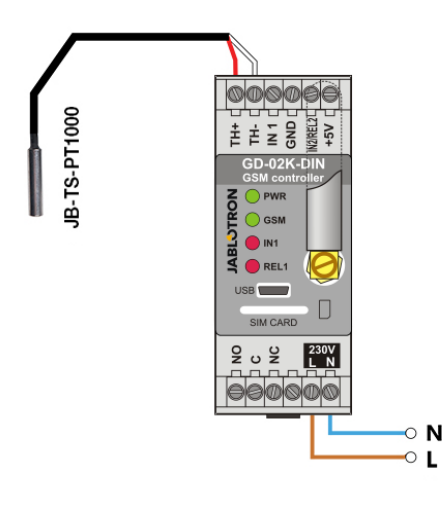

*Figur 4: Temperaturbevakning. R – röd ledning; W – vit ledning*

### **5.5 Termostatläge**

Anslut temperatursensorn JB-TS-PT1000 för den här funktionen. Termostatläget möjliggör kontrollerad omkoppling av värmaren med hjälp av REL1-utgången för att reglera temperaturen i lokalerna. Förinställ värdena för den önskade temperaturen och för frystemperaturen. Bägge temperaturerna kan ändras av en ansluten PC (lokalt eller med fjärrkontroll); användaren kan även fjärrändra dessa temperaturer med<br>av programmerings SMS-kommandona TSET av programmerings SMS-kommandona TSET och TFRZ (se tabellen för SMS-kommandon i Kapitel 7).

#### **Inställningsbeskrivning**:

- − Det här läget aktiveras när funktionen "*Termostat (REL1)*" på *Funktionsfliken* är vald.
- − Se till att polariteten är korrekt vid anslutning av temperatursensorn (röd ledning =TH+, vit ledning =TH-).
- − En kontrollerad anordning kan anslutas via REL1 strömutgångskontakterna i det här läget. (se Figur 5).<br>Varning: var uppmärksam på den maximala
	- **uppmärksam kopplingsbelastningen**

## **för strömutgången REL1 (230 V / 16 A motståndsbelastning).**

- − På fliken *Termostat* ställs värdena för *"Önskad temperatur"* och *"Antifrystemperatur" in*. För bevakning av gränsvärdena kan en hysteres på 0,1 °C till 9 °C ställas in (toleranszon på grund av värmesvängningar).
- − Du kan koppla om uppvärmningslägena med knappen *"Slå på/av"* i fönstret *Aktuell status*.
- Du kan fjärrkoppla mellan temperaturerna med användarinställda SMS-kommandon. Dessa kan ställas in i *SMS kontrollkommandon* fönstret (Aktivering/inaktivering) eller med de programmerande SMS-kommandona ARX och DRX (se Tabell för SMS-kommandon i Kapitel 7).

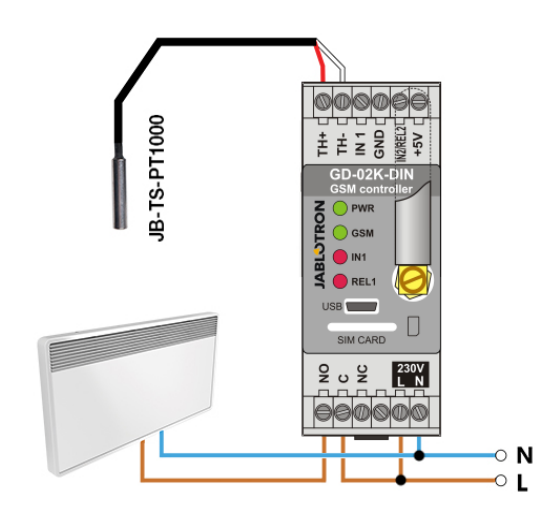

*Figur 5: Temperaturbevakning och uppvärmningskontroll. R – röd ledning; W – vit ledning*

#### **5.6 Förbrukningsmätningsläge**

Med det här läget är det möjligt att utvärdera förbrukningen av olika enheter (elenergi, vatten, gas o.dyl.) baserat på utgångsimpulsen från elmätare, vattenmätare, gasmätare eller<br>från andra mätare med en impulsutgång. För impulsutgång. en dubbeltariffmätning kan bägge tarifferna skiljas åt med hjälp av ett relä med en kopplingskontakt (t.ex. UR-01).

*Varning: Om du vill använda ett mätinstrument som ägs av tredje parts leverantör (t.ex. en elmätare på huvudinstrumenttavlans box) måste du kontakta dem och komma överens om sättet att ansluta till mätinstrumentets pulsutgång. Den här utgången är vanligen skyddad av en tätning som måste avlägsnas för att göra den åtkomlig. Ett elbolag använder vanligen anslutning av något ytterligare skydd en enlighet med deras riktlinjer (galvanisk isolering, o.dyl.) Om möjligt är det en mycket bättre och billigare lösning att installera ett sekundärt mätinstrument med en impulskontakt ansluten till GD-02-DIN.*

#### **Inställningsbeskrivning**:

- − I **GD-Links** programvara på fliken *Funktion* välj funktionen *Förbrukningsmätning för ingången IN1* för enkeltariffsmätning, för dubbeltariffsmätning välj även funktionen *Förbrukningsmätning för ingången IN2.*
- − Ställ in *Antal impulser per enhet* och *Mätt enhet* (t.ex. kWh eller m3 ) i fliken *Förbrukningsmätare.*
- Om bevakningen för att nå den dagliga gränsen krävs, ställ in de relevanta parametrarna (IN1, IN2) i fliken *Rapporter*.
- − Du kan kontrollera den aktuella räknarstatusen med SMSbegäran *STATUS* (se Tabellen för SMS-kommandon i Kapitel 7).
- − Du kan också använda den automatiska SMS-funktionen; den aktuella impulsräknarstatusen är inkluderad. Gå till fliken *Rapporter* och kontrollera alternativet "*Automatisk rapport*"; och sedan till fliken *Inställningar, fönstret Automatisk rapport* där du kan ställa in rapporttyp, rapporteringsperiod och tid.

*Exempel: Bevakning av elenergiförbrukning*

- − Det här läget kräver anslutning mellan elmätarens impulsutgång och IN1- eller IN2-terminalerna och GDNterminalen på GD-02K-DIN (se Figur 6). Om elmätaren är av dubbeltarifftyp eller om det finns två separata elmätare kan bägge impulserna användas samtidigt. Elmätaren kan vara enfas eller trefas.
- − i **GD-Links** programvara på fliken *Förbrukningsmätare förinställs* värdena för beräkningen (aktuellt värde och dagligt värde) för varje mätare (flikarna IN1 och IN2). I fliken *Historik* kan du se bägge mätarnas status.

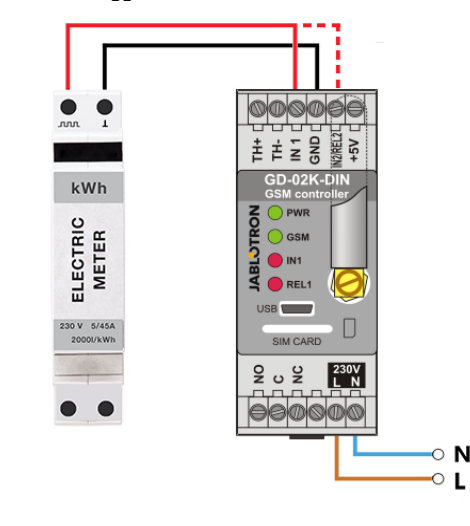

*Figur 6: Mätningsläge för elförbrukning.*

## **6. GSM-kontroll**

Kommunikatorn GD-02K-DIN kan kontrolleras av SMSkommandon eller genom uppringning.

- − För att kontrolleras av SMS-kommandon och för att ställa in SMS-rapporteringen, förinställ auktoriseringen för de specifika telefonnumren. Fyll sedan i kontroll- och rapporttexterna för varje ingång och utgång.
- − För att kontrollera genom att ringa upp enheten (PÅ / AV / timer) förinställ "Utgångskontroll genom uppringning" för de önskade REL1- eller REL2-utgångarna till det specifika telefonnummerpositionerna på fliken "användare".
- − När "*Lösenord*" är inställt på fliken "*Inställningar*" möjliggör det för dig att kontrollera GD-02K-DIN-utgångar från ej sparade telefonnummer (endast SMS-kommandon). Om kontrollen endast utförs från lagrade nummer kan lösenordet inaktiveras helt och hållet (skydd mot missbruk genom identifiering av användaren med dennes egna telefonnummer).
- − Den aktuella statusen för ingångarna och utgångarna visas i det nedre fältet i GD-Links programvara.

### **7. Kontroll, inställning och konfigurering via SMS**

Enheten kontrollerar varje inkommande SMS. Om SMS:et inkluderar ett giltigt kommando i ett giltigt format regerar den på det. Ett korrekt format för kontrollkommandon skall vara:

## **Lösenord, kommando**

(lösenord, *komma* kommando)

- **Lösenord:** ett giltigt lösenord (fabrikens standard PC), kan ändras i fliken "Inställningar" eller med ett programmerings-SMS med parametern "NPC", se Tabellen för programmering av SMS-instruktioner. **Kommando:** ett fast kommando eller förinställd kontrolltext,
- se Tabellen över SMS-kommandon.

De allmänna reglerna för SMS-kommandon är de följande:

- − Programmerings-SMS:et måste alltid innehålla "*Lösenord*" och "*Kommando*" separerade med ett *komma* (utom PC DINFO).
- − Kontroll-SMS:et innehåller inte lösenord, det är endast kommandot som skickas.
- Det är ingen skillnad mellan stora och små bokstäver i kommandona.
- − Använd texter utan diakritiska tecken (accenter) för SMSkommunikation med GD-02K-DIN.
- − Bekräftelse av ett utfört SMS-kommando sänds till telefonnumret från vilket kommandot sändes.
- − Om enheten får ett SMS med ett syntaxfel i kommandot eller om ett SMS inte känns igen säkrar den valfria parametern "*Skicka vidare ogiltiga SMS-meddelanden till servicenumme*r" på fliken "*Inställningar*" vidarebefordringen av det ogiltiga SMS:et tillsammans med avsändarens telefonnummer till servicetelefonnumren. Om ett oigenkännligt kommando har sänts svarar enheten att kommandot inte kan utföras.

#### **Tabell över SMS-kommandon.**

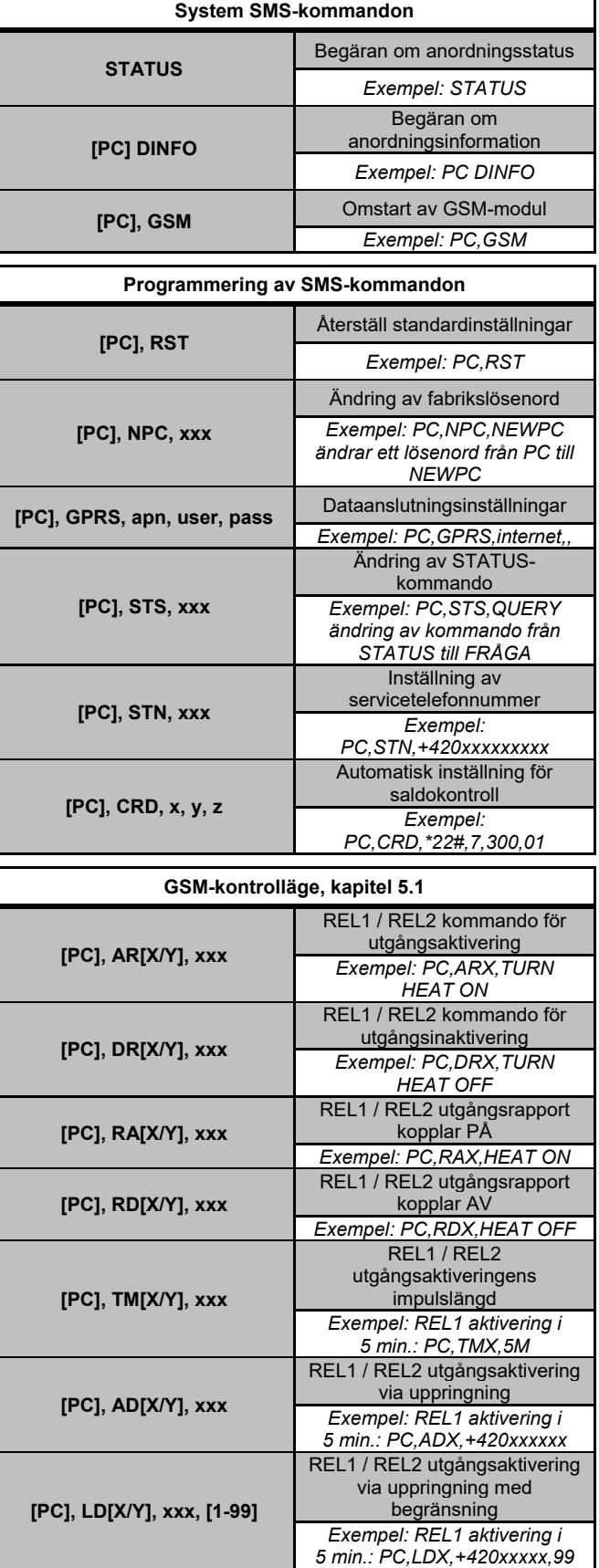

**JABLOTRON** 

JABLOTRON ALARMS a.s. Pod Skalkou 4567/33 46601 Jablonec n. Nisou Czech Republic www.jablotron.com | 46601 |

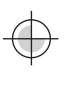

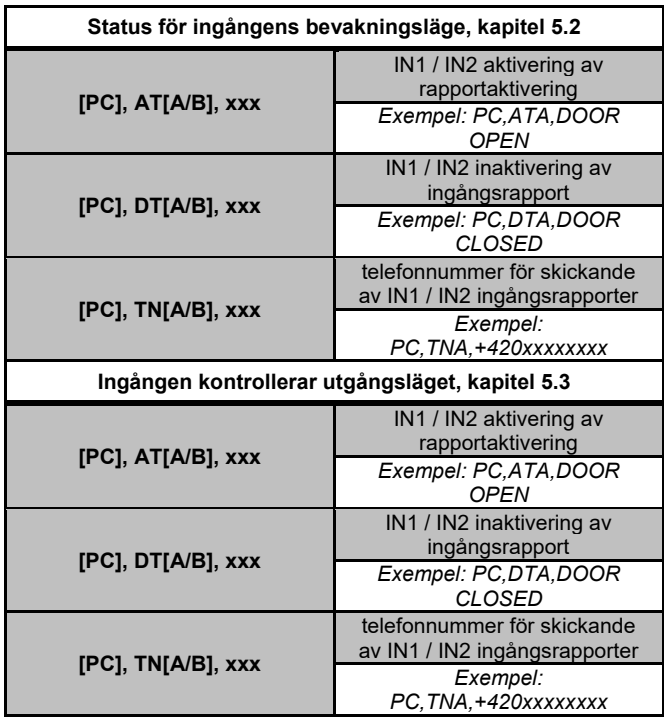

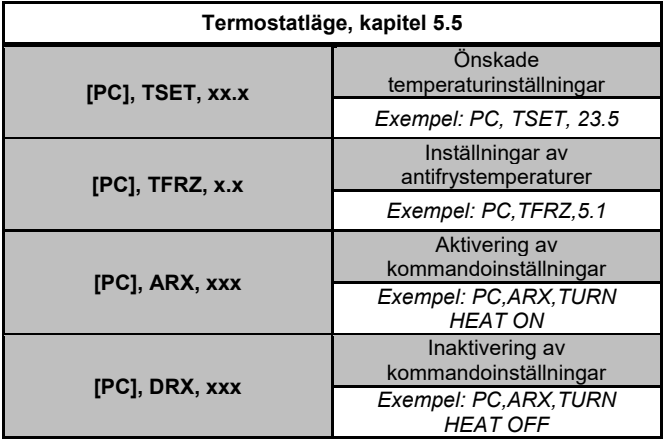

*OBS:* [PC] *= Åtkomstkod (lösenord).*

#### *Exempel på en SMS STATUS-begäran:*

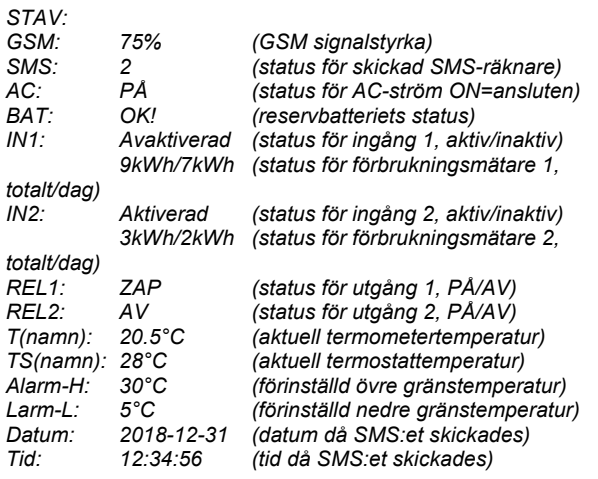

## **8. Tekniska specifikationer**

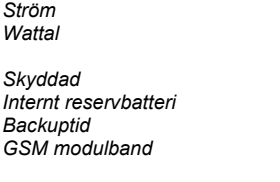

*Ström 230 V AC / 50 Hz, skyddsklass II. Wattal Normal standby 1,2 W (3.5 W relä påslaget) Skyddad 1 A; typ A Internt reservbatteri Polymer Litium-jon 300 mAh Backuptid 3 timmar GSM modulband GSM/GPRS Quadband 850 / 900 / 1800 / 1900 MHz*

*Relä 1:s kontaktbelastning: Maximal kommuteringsspänning 250 V AC; 24 V DC Motståndsbelastning (cosφ=1) max. 16 A Induktiv, kapacitetsbelastning (cosφ=0.4) max. 3 A Fluorescerande lampor max. 3 A / 690 VA Glödlampor (halogenlampor) max. 1000W*  $Minimal värlande likström$ *Reläet har galvaniskt separerade kontakter från resten av anordningen* 

*och som uppfyller säkerhetskraven för isolering upp till 4 kV.*

*Ingång IN1 Ingången är aktiverad när den ansluts till GND, max. 24 V Universell ingång/utgång IN2/REL2*

*Ingången är aktiverad när den ansluts till GND, max. 24 V Utgången kopplar till GND, utgångsskydd 100 mA, max. spänning 24 V Ingångarna IN1 och IN2 är kompatibla med impulsingången för Klass B elektricitetsmätare i enlighet med EN 62053-31.*

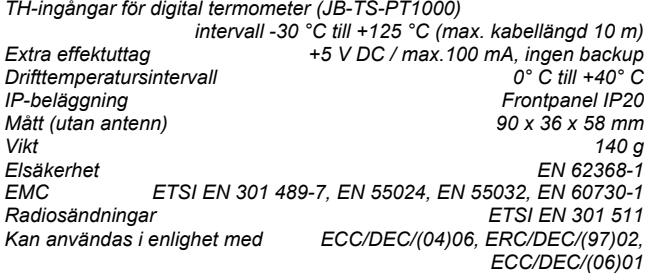

*JABLOTRON ALARMS a.s. intygar härmed att GD-02K-DIN överensstämmer med den Europeiska Unionens lagstiftning om harmonisering: Direktiv Nr: 2014/53/EU, 2014/35/EU, 2014/30/EU, 2011/65/E, när den används till vad den är avsedd för. Originalet för överensstämmelsebedömningen hittar du p[å www.jablotron.com](http://www.jablotron.com/) – Avdelningen Nedladdningar.*

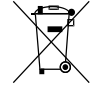

*Anm.: Även om produkten inte innehåller några skadliga material rekommenderar vi att återlämna produkten till återförsäljaren eller direkt till tillverkaren efter användning.*